#### <span id="page-0-0"></span>Chapter 7 A Static Visual Content System

# The Design and Implementation of Multimedia Software

David Bernstein

Jones and Bartlett Publishers

www.jbpub.com

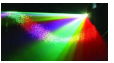

 $QQ$ 

David Bernstein (jbpub.com) [Multimedia Software](#page-58-0) Jones and Bartlett 1/56

## <span id="page-1-0"></span>About this Chapter

• Consider a comic book character that has one BufferedImage as its head and another as its body:

One could create two sampled.Content objects and put them in one Visualization.

But the character could not be treated as a coherent whole.

• Consider an illustration of a house using described content in which the door and roof must be different colors:

> One could create a described.Content object for each part of the house and add them all to a single Visualization.

But the house could not be treated as a coherent whole.

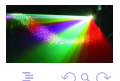

# Requirements

#### $\bigstar$

F7.1 Support visual content that has multiple component parts.

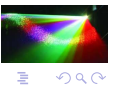

4 0 8 -4- 一句 ∍ ×

## <span id="page-3-0"></span>What's Next

We need to consider some high-level design alternatives.

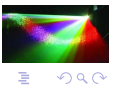

4. 0. 8.

- ∢ r¶l

∍ ×

# A Top-Down Approach

- 1. Consider design alternatives at a high level of abstraction. Ignore the differences between statik.sampled.Content and statik.described.Content objects and consider only statik.Content objects.
- 2. Add the details needed to support the differences between statik.sampled.Content and statik.described.Content.

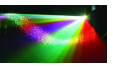

 $\Omega$ 

Alternative 1

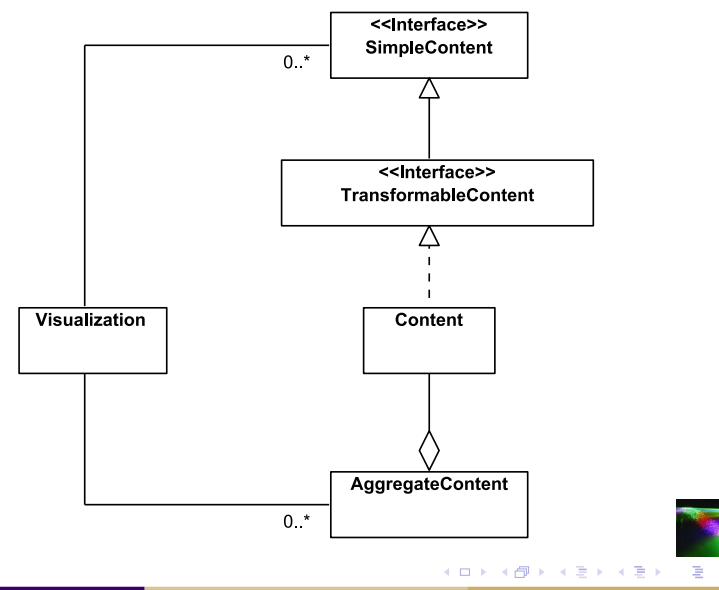

 $2Q$ 

# Alternative 1 - Shortcomings

What are the shortcomings?

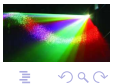

David Bernstein (jbpub.com) [Multimedia Software](#page-0-0) Jones and Bartlett 7/56

(ロ) (伊)

 $\sim$ 

# Alternative 1 - Shortcomings

Both the Visualization and VisualizationView classes must now distinguish between Content objects and  $AggregateContent$ <sup> $*$ </sup>objects making them more complicated, more repetitive, and less cohesive.

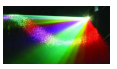

 $\Omega$ 

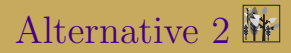

#### Use the Composite Pattern

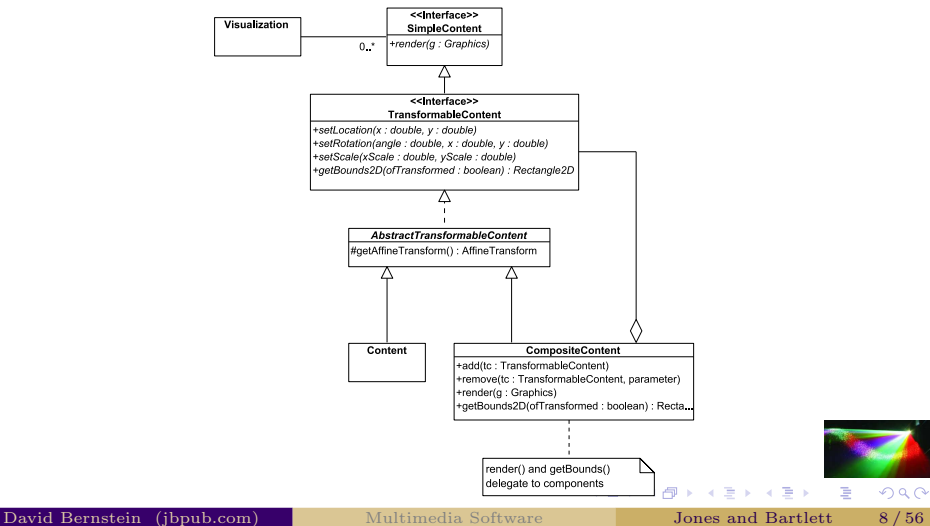

## Alternative 2 - Advantages

- Allows both the Visualization and VisualizationView classes to treat SimpleContent objects and CompositeContent objects in exactly the same way.
- Enables the creation of content that is very complicated.

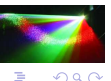

## <span id="page-10-0"></span>What's Next

We need to consider some lower-level design alternatives.

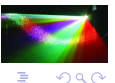

 $\rightarrow$   $\pm$ ×.

# Alternative 2.1

• Approach:

Make three 'copies' of the design, one for statik.sampled.Content, one for statik.described.Content, and one for either/both.

#### • Shortcomings:

What are the shortcomings?

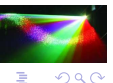

4 0 8

# Alternative 2.1  $\ast$

• Approach:

Make three 'copies' of the design, one for statik.sampled.Content, one for statik.described.Content, and one for either/both.

• Shortcomings:

The statik.sampled.CompositeContent, statik.described.CompositeContent, and statik.CompositeContent classes all must have add(), remove(), render(), and getBounds2D() methods that contain (virtually) identical code.

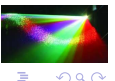

# Alternative 2.2

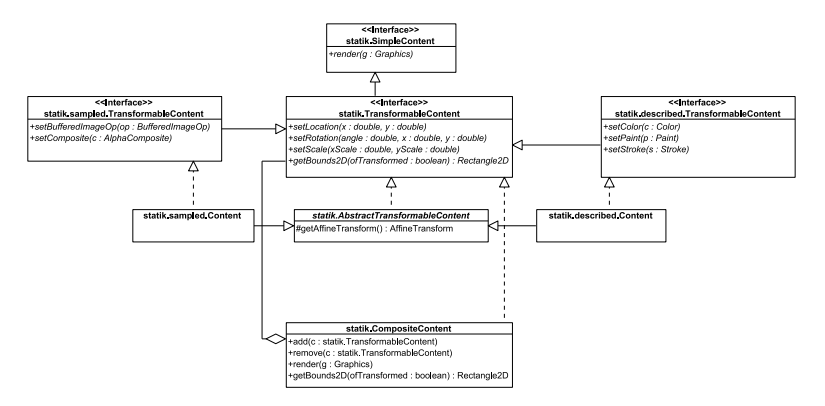

What are the shortcomings?

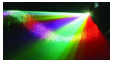

 $290$ 

David Bernstein (jbpub.com) [Multimedia Software](#page-0-0) Jones and Bartlett 12/56

イロト イ御 トイヨ トイヨト

[Design Alternatives Incorporating Content Types](#page-10-0)

# Alternative 2.2  $*$

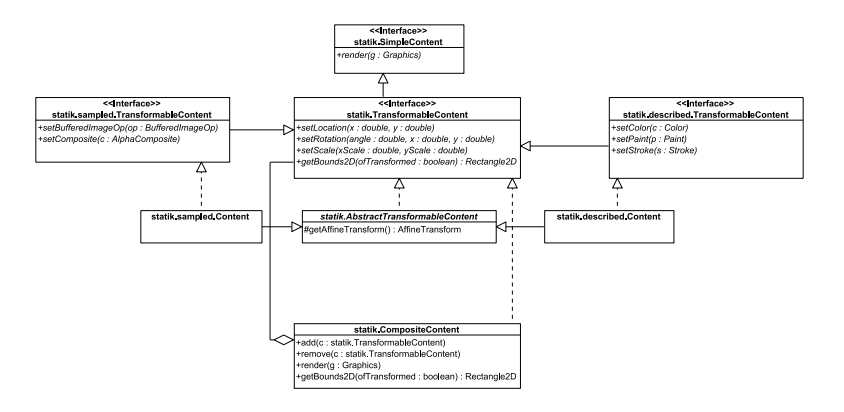

It doesn't allow operations that are either specific to statik.sampled.Content or statik.described.Content objects to be applied to statik.CompositeContent objects.

イロト イ押ト イヨト イヨト

# Alternative 2.3

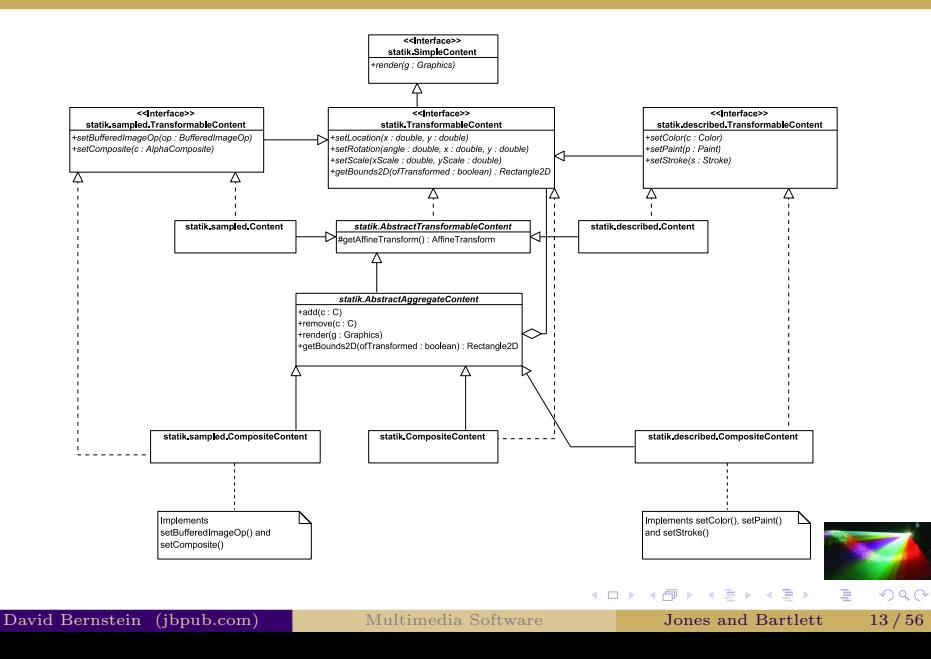

# Alternative 2.3 - Advantages and Disadvantages

• Advantage:

Allows for operations that are specific to statik.sampled.Content and statik.described.Content

Eliminates code duplication by moving the common code to the abstract parent.

• Disadvantage:

Since the abstract parent manages the collection, the collection must contain statik.TransformableContent objects, rather than the more specific statik.sampled.Content and statik.described.Content objects.

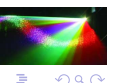

# Alternative 2.4

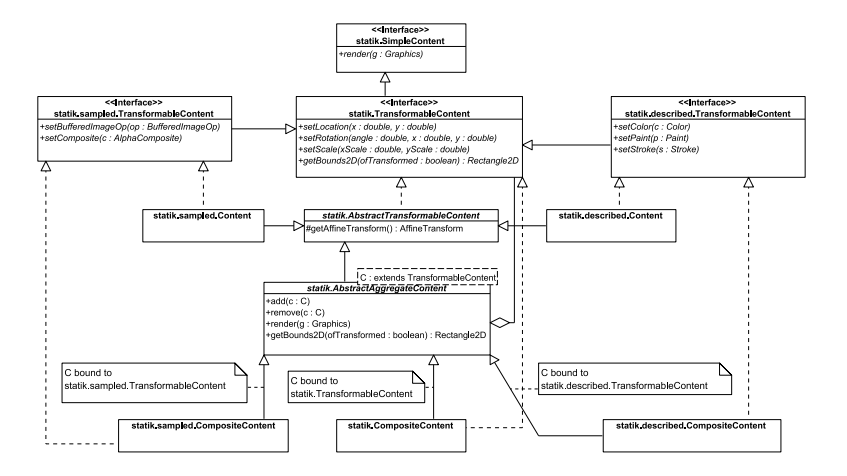

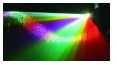

David Bernstein (jbpub.com) [Multimedia Software](#page-0-0) Jones and Bartlett 15/56

イロト イ押ト イヨト イヨト

 $290$ 

#### <span id="page-18-0"></span>AbstractAggregateContent - Structure

```
package visual.statik;
import java.awt.*;
import java.awt.geom.*;
import java.util.*;
public abstract class AbstractAggregateContent<C extends TransformableContent>
                extends AbstractTransformableContent
{
 // A LinkedList is used to order the components.
 // Since we don't expect many components to be removed
 // this doesn't raise efficiency concerns.
  //
  // Alternatively, we could have a z-order.
  protected LinkedList<C> components;
  public AbstractAggregateContent()
  {
    super();
    components = new LinkedList<C>();
  }
}
```
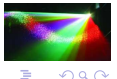

K ロ ▶ K 御 ▶ K ヨ ▶ K ヨ ▶

#### AbstractAggregateContent - Content Management

```
public void add(C component)
{
  components.add(component);
}
public Iterator<C> iterator()
{
  return components.iterator();
}
public void remove(C component)
{
  components.remove(component);
}
```
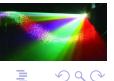

4 0 8

#### AbstractAggregateContent - Rendering

```
public void render(Graphics g)
{
  Iterator<C>
i;<br>C com
                 C component;
  i = components.iterator();
  while (i.hasNext())
  {
    component = i.next();
    component.setLocation(x, y);
    component.setRotation(angle, xRotation, yRotation);
    component.setScale(xScale, yScale);
    component.render(g);
  }
}
```
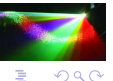

 $\rightarrow$  3  $\rightarrow$  3  $\rightarrow$  3  $\rightarrow$ 

#### AbstractAggregateContent - Bounds

```
public Rectangle2D getBounds2D(boolean ofTransformed)
{
  double maxX, maxY, minX, minY, rx, ry;<br>Iterator<C>
i:
  Iterator<C>
i;<br>
Rectangle2D
bounds;
  Rectangle2D
  TransformableContent component;
  maxX = Double.NEGATIVE_INFINITY;
  maxY = Double.NEGATIVE INFINITY;
  minX = Double.POSITIVE_INFINITY;
  minY = Double.POSITIVE_INFINITY;
  i = components.iterator();
  while (i.hasNext())
  {
    component = i.next();<br>bounds = component
              = component.getBounds2D(ofTransformed);
    if (bounds != null)
    {
      rx = bounds.getX();
      rv = bounds.getY():
      if (rx < minX) minX = rx;
      if (ry < minY) minY = ry;rx = bounds.getX() + bounds.getWidth();
      ry = bounds.getY() + bounds.getHeight();
      if (rx > maxX) maxX = rx;
```
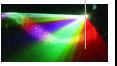

←ロト ←何ト ←ミト ←ミト

### AbstractAggregateContent - Bounds (cont.)

```
if (ry > maxY) maxY = ry;
    }
  }
 // Note: We could, instead, use an object pool
 return new Rectangle2D.Double(minX, minY, maxX-minX, maxY-minY);
}
```
For simplicity, this implementation does not store bounds, it calculates them when needed using the getBounds2D() method in the TransformableContent objects. Alternatively, this class could calculate the bounds whenever they change.

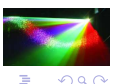

#### CompositeContent

```
package visual.statik;
public class CompositeContent<br>extends AbstractAggregat
                    AbstractAggregateContent<TransformableContent>
       implements TransformableContent
{
  public CompositeContent()
  {
    super();
  }
}
```
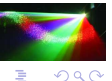

**←ロト → 伊ト → ヨト → ヨト** 

#### <span id="page-24-0"></span>CompositeContent - Structure

```
package visual.statik.sampled;
```

```
import java.awt.Composite;
import java.awt.image.BufferedImageOp;
import java.util.Iterator;
import visual.statik.AbstractAggregateContent;
public class CompositeContent
                  AbstractAggregateContent <b>TransformableContent</b>implements TransformableContent
{
 public CompositeContent()
  {
    super();
  }
}
```
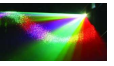

 $QQ$ 

K ロ ▶ K 御 ▶ K ヨ ▶ K ヨ ▶

#### CompositeContent - setBufferedImageOp()

```
public void setBufferedImageOp(BufferedImageOp op)
{
 Iterator<TransformableContent> i;
 i = iterator();while (i.hasNext())
  {
   i.next().setBufferedImageOp(op);
 }
}
```
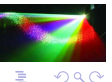

E

#### CompositeContent - setComposite()

```
public void setComposite(Composite c)
{
  Iterator<TransformableContent> i;
  i = iterator();while (i.hasNext())
  {
    i.next().setComposite(c);
  }
}
```
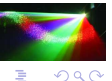

E

∍

一本 語

#### <span id="page-27-0"></span>CompositeContent - Structure

```
package visual.statik.described;
import java.awt.*;
import java.util.Iterator:
import visual.statik.AbstractAggregateContent;
public class CompositeContent
                  AbstractAggregateContent <b>TransformableContent</b>implements TransformableContent
{
 public CompositeContent()
  {
    super():
  }
}
```
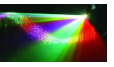

 $QQ$ 

E

K ロ ▶ K 御 ▶ K ヨ ▶ K ヨ ▶

#### CompositeContent - setColor()

```
public void setColor(Color color)
{
  Iterator<TransformableContent> i;
  i = iterator();while (i.hasNext())
  {
    i.next().setColor(color);
  }
}
```
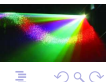

4 ロト ィ*ー* 

ミト メモト

#### CompositeContent - setPaint()

```
public void setPaint(Paint paint)
{
  Iterator<TransformableContent> i;
  i = iterator();while (i.hasNext())
  {
    i.next().setPaint(paint);
  }
}
```
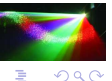

ă

4 ロト ィ*ー* 

#### CompositeContent - setStroke()

```
public void setStroke(Stroke stroke)
{
  Iterator<TransformableContent> i;
  i = iterator();while (i.hasNext())
  {
    i.next().setStroke(stroke);
  }
}
```
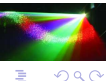

ă

4 ロト ィ*ー* 

# <span id="page-31-0"></span>What's Next

We need to consider some examples.

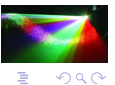

×

 $\leftarrow \equiv$ 

# <span id="page-32-0"></span>Introducing Buzzy

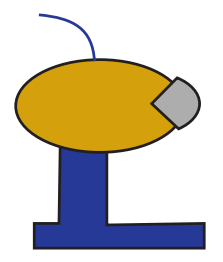

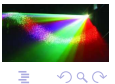

David Bernstein (jbpub.com) [Multimedia Software](#page-0-0) Jones and Bartlett 30/56

 $\mathbf{A}$ 

**←ロト ← 伊 ト** 

ミメ メラメ

## Introducing Buzzy – Demonstration

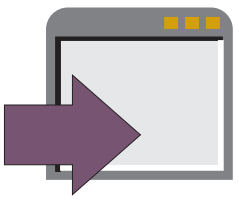

#### In examples/chapter:

java -cp multimedia2.jar:examples.jar BuzzyDemo

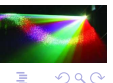

4 0 8

### Buzzy - Structure

import java.awt.\*; import java.awt.geom.\*; import visual.statik.described.\*; public class BoringBuzzy extends CompositeContent { }

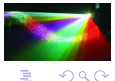

(ロ) (個) (差) (差)

## Buzzy - Constructor

```
public BoringBuzzy()
{
  super();
  Color black = Color.BLACK;
  Color gold = new Color(0xc2,0xa1,0x4d);<br>Color gray = new Color(0xaa,0xaa,0xaa);
                  = new Color(0xaa,0xaa,0xaa);
  Color purple = new Color(0x45,0x00,0x84);BasicStroke stroke = new BasicStroke();
}
```
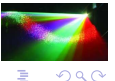

**K ロ ▶ K 御 ▶ K 君 ▶ K 君 ▶** 

#### Buzzy - Body

```
Path2D.Float bodyShape = new Path2D.Float();
bodyShape.moveTo( 20, 50);
bodyShape.lineTo( 20, 70);
bodyShape.lineTo( 20, 90);
bodyShape.lineTo( 10, 90);
bodyShape.lineTo( 10,100);
bodyShape.lineTo( 80,100);
bodyShape.lineTo( 80, 90);
bodyShape.lineTo( 40, 90);
bodyShape.lineTo( 40, 70);
bodyShape.lineTo( 40, 50);
bodyShape.closePath();
Content body = new Content(bodyShape, black, purple, stroke);
add(body);
```
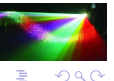

E

イロト イ御 トイヨ トイヨト

## Buzzy - Head

CompositeContent head = new CompositeContent(); add(head);

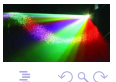

David Bernstein (jbpub.com) [Multimedia Software](#page-0-0) Jones and Bartlett 35/56

イロト イ押ト イヨト イヨト

# Buzzy - Hair (?)

QuadCurve2D.Float hairShape = new QuadCurve2D.Float(10,2,40,10,30,25); Content hair = new Content(hairShape, purple, null, stroke); head.add(hair);

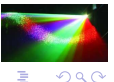

 $($   $\Box$   $\rightarrow$   $($  $\Box$   $\rightarrow$ 

## Buzzy - Helmet

 $Arc2D.Fload \text{ helmetShape} = new Arc2D.Fload(2, 20, 70, 40, 2, 360, Arc2D.OFEN);$ Content helmet=new Content(helmetShape, black, gold, stroke); head.add(helmet);

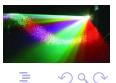

**K ロ ⊁ K 伊 ⊁** 

## Buzzy - Visor

 $Arc2D.Fload visorShape = new Arc2D.Fload(40, 25, 35, 30, 315, 90, Arc2D.PIE);$ Content visor=new Content(visorShape, black, gray, stroke); head.add(visor);

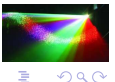

イロト イ押ト イヨト イヨト

# <span id="page-41-0"></span>Buzzy with a Fancy Helmet

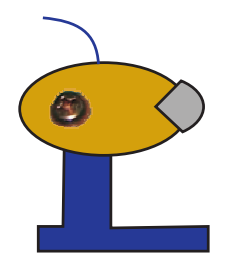

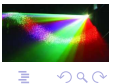

David Bernstein (jbpub.com) [Multimedia Software](#page-0-0) Jones and Bartlett 39/56

**←ロト ← 伊 ト** 

#### Buzzy with a Fancy Helmet - Structure

import java.awt.\*; import java.awt.geom.\*; import io.\*;

}

public class FancyBuzzy extends visual.statik.CompositeContent {

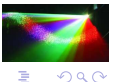

E

 $\sim$ 

### Buzzy with a Fancy Helmet - Declarations

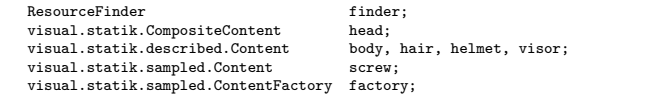

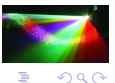

← ロ ▶ → r 何 ▶

## Buzzy with a Fancy Helmet - Logo

```
finder = ResourceFinder.createInstance(new resources.Marker());
factory = new visual.statik.sampled.ContentFactory(finder);
screw = factory.createContent("screw.png", 4);
```
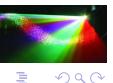

×

## Buzzy with a Fancy Helmet - Head

```
head = new visual.statik.CompositeContent();
head.add(hair);
head.add(helmet);
head.add(screw);
head.add(visor);
add(head);
```
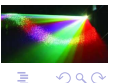

 $($   $\Box$   $\rightarrow$   $($  $\Box$   $\rightarrow$ 

## <span id="page-46-0"></span>Buzzy in the Woods

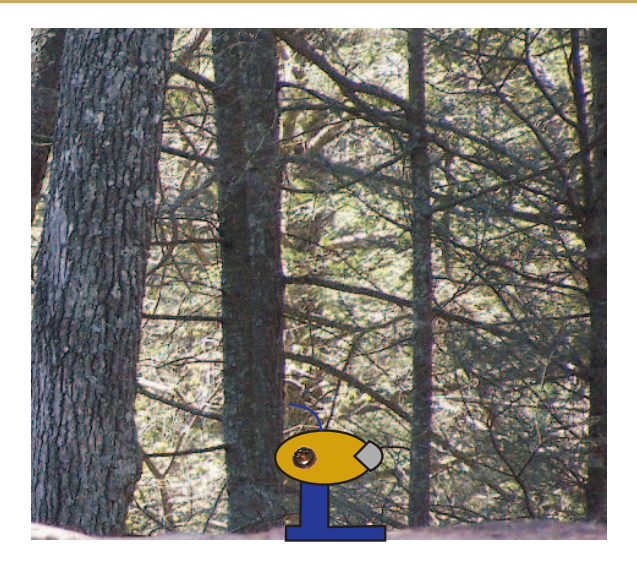

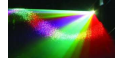

É

David Bernstein (jbpub.com) [Multimedia Software](#page-0-0) Jones and Bartlett 44/56

**←ロト → 伊ト → ヨト → ヨト** 

 $290$ 

#### Buzzy in the Woods – Demonstration

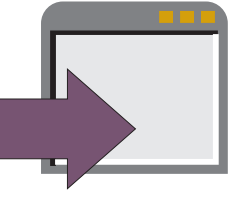

#### In examples/chapter:

java -cp multimedia2.jar:examples.jar VisualizationDemo

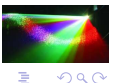

Þ

4 0 8

#### Buzzy in the Woods - The Woods

```
finder = ResourceFinder.createInstance(new resources.Marker());<br>factory = new ContentFactory(finder):
           = new ContentFactory (finder);
opFactory = BufferedImageOpFactory.createFactory();
Content woods = factory.createContent("woods.png", 3);
woods.setLocation(0,0);
woods.setBufferedImageOp(opFactory.createBlurOp(3));
```
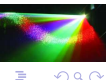

## Buzzy in the Woods - Buzzy

FancyBuzzy buzzy = new FancyBuzzy(); buzzy.setLocation(200, 318);

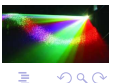

**K ロ ⊁ K 伊 ⊁** 

#### Buzzy in the Woods - The Visualization

```
visualization = new Visualization();<br>view = visualization.getVie
                = visualization.getView();
view.setBounds(0,0,471,418);
view.setSize(471,418);
visualization.add(woods);
visualization.add(buzzy);
```
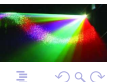

イロト イ押ト イヨト イヨト

### Buzzy in the Woods - The Content Pane

// The content pane JPanel contentPane = (JPanel)getContentPane(); contentPane.add(view);

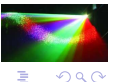

 $\sim$ 

# <span id="page-52-0"></span>Picture-in-a-Picture

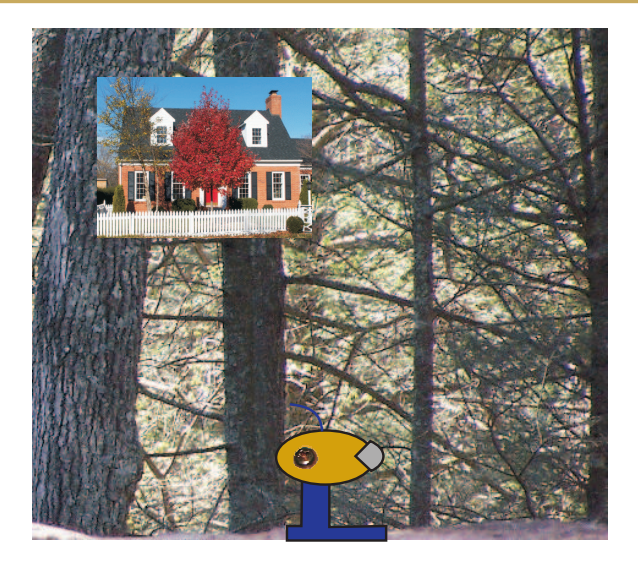

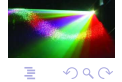

É

David Bernstein (jbpub.com) [Multimedia Software](#page-0-0) Jones and Bartlett 50/56

 $\sim$ 

メミメ メミメ

(□ ) ( )

# Picture-in-a-Picture – Demonstration

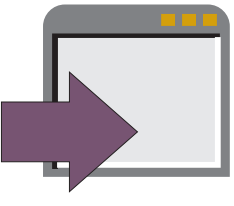

#### In examples/chapter:

java -cp multimedia2.jar:examples.jar StaticPIPDemo

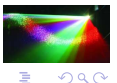

Þ

David Bernstein (jbpub.com) [Multimedia Software](#page-0-0) Jones and Bartlett 51/56

4 0 8

### Picture-in-a-Picture - Structure

```
import javax.swing.*;
import app.*;
import io.*;
import visual.*;
import visual.statik.sampled.*;
public class StaticPIPDemo extends JApplication
{
  public static void main(String[] args)
  {
    JApplication demo = new StaticPIPDemo(args, 640, 480);
    invokeInEventDispatchThread(demo);
  }
  public StaticPIPDemo(String[] args, int width, int height)
  {
    super(args, width, height);
  }
  public void init()
  {
    BufferedImageOpFactory opFactory;<br>ResourceFinder finder:
    ResourceFinder<br>Visualization
                                    model1, model2:
    VisualizationRenderer renderer1, renderer2;
    VisualizationView view1, view2;
```
finder = ResourceFinder.createInstance(new resources.Marker());

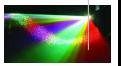

4 ロ ト 3 何 ト 3 日 ト 3 日 ト

### Picture-in-a-Picture - Structure (cont.)

```
ContentFactory factory = new ContentFactory(finder);
  opFactory = BufferedImageOpFactory.createFactory();
}
```
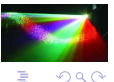

}

4 0 8

 $\rightarrow$   $\equiv$   $\rightarrow$ 

#### Picture-in-a-Picture - One Visualization

```
Content words = factory.createContent("words.nny".woods.setLocation(0,0);
woods.setBufferedImageOp(opFactory.createBlurOp(3));
FancyBuzzy buzzy = new FancyBuzzy();
buzzy.setLocation(200, 318);
model1 = new Visualization();
model1.add(woods);
model1.add(buzzy);
view1 = model1.getView();renderer1 = view1.getRenderer();
view1.setRenderer(new ScaledVisualizationRenderer(renderer1,
   471.0,
   418.0));
view1.setBounds(0,0,471,418);
view1.setSize(471,418);
```
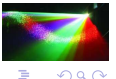

 $\left\{ \begin{array}{ccc} 1 & 0 & 0 \\ 0 & 1 & 0 \end{array} \right\}$  ,  $\left\{ \begin{array}{ccc} 0 & 0 & 0 \\ 0 & 0 & 0 \end{array} \right\}$  ,  $\left\{ \begin{array}{ccc} 0 & 0 & 0 \\ 0 & 0 & 0 \end{array} \right\}$ 

### Picture-in-a-Picture - The Other Visualization

```
Content house = factory.createContent("house.png", 3);
house.setLocation(0.0):
model2 = new Visualization():
model2.add(house);
view2 = model2.getView():
renderer2 = view2.getRenderer();
view2.setRenderer(new ScaledVisualizationRenderer(renderer2,
    525.0,
    375.0));
view2.setBounds(50,50,160,120);
view2.setSize(160,120);
```
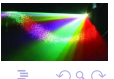

イロト イ押ト イヨト イヨト

## <span id="page-58-0"></span>Picture-in-a-Picture - The Content Pane

```
// The content pane
JPanel contentPane = (JPanel)getContentPane();
contentPane.add(view2);
contentPane.add(view1);
```
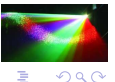

 $($   $\Box$   $\rightarrow$   $($  $\Box$   $\rightarrow$